- Use Decision Document to determine if a change can or should be made.
- Go to the **Change Request Tab** located on the PO.

| Purchase | e Order 🔸 | Supp      | lier | • PO Numb     | oer <mark>Revi</mark> s | sion 0         |          |          |          |             |         |
|----------|-----------|-----------|------|---------------|-------------------------|----------------|----------|----------|----------|-------------|---------|
| Status   | Summary   | Revisions | 1    | Confirmations | Shipments               | Change Request | Receipts | Invoices | Comments | Attachments | History |

1. Click on the Plus Sign to begin the Change Request

Note that the + sign will not be present for PO's that are closed. Email changeorders@purchasing.utah.edu to request the PO to be opened. If the PO is fully invoiced it is best to create a new PO. Contact Purchasing with questions.

• Type in a reason and details for the change:

Change Request Reason

\*Price has changed from x to x (example)

- Make sure to include if:
  - The change order maintains the scope of work, services, contract end-date?
  - Is the cost per unit the same as the pricing on the original purchase order?

| a. If desired add email recipient(s)                                                                                                    | Email notification(s)   Add recipient |
|----------------------------------------------------------------------------------------------------|---------------------------------------|
| <ul> <li>Attach any applicable/supporting documentation.</li> <li>Internal Attachment = Attachment for documentation U of U view of</li> <li>External Attachment = Attachment that will go with the PO to the support of the support of th</li></ul> | Add External Attachment               |
|                                                                                                    |                                       |
| Click <i>Create Change Request</i>                                                                                                    |                                       |

if assistance is needed regarding these sections

| General Information | <i>ب</i> | Ship To / Billing Options | ø | Notes/Attachments & Add'l Approvals $\mathscr{N} \cdots >$ |
|---------------------|----------|---------------------------|---|------------------------------------------------------------|
|                     |          |                           |   |                                                            |

- c. Has the Accounting Date changed ? If not update to todays date. (Billing Tab)
- d. If you are changing where this order is being delivered, have you communicated with the supplier regarding this change? <u>Shipping Tab</u>

#### 3. Make the desired changes to the PO

| 1 | _  | _ | _ |  |
|---|----|---|---|--|
|   | PO |   |   |  |
|   | 0  | = |   |  |
|   | 0  | = |   |  |
|   | 0  | = |   |  |
|   | _  |   |   |  |

a. Change / update the **Product Description**: Click on the current *Product Description* and make desired updates. Remember to be specific with regards to dates of service, contract details, etc.

| 1 Item                               |                 |                |            |          |            | •••   |
|--------------------------------------|-----------------|----------------|------------|----------|------------|-------|
| A LOT OF FUN STUFF • 1 Item PO Total |                 |                |            |          |            | • • • |
| ∧ SUPPLIER DETAILS ↑                 |                 |                |            |          |            |       |
| Contract no value                    | PerNumber U0001 | 2345           |            |          |            |       |
| Product Description                  | Catalog No.     | Size/Packaging | Unit Price | Quantity | Ext. Price |       |
| 1 Product Description                |                 | 1/EA           | \$25.00    | 1 EA     | \$25.00    |       |

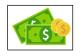

b. Changes to **PO amount**: Click on the *Product Description* line and update the dollar amount/quantity . Remember that funds cannot be decreased below dollars already paid to the supplier. (Look at invoice tab to review/confirm)

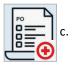

Add a new PO line: Click on the options dots found to the right of the suppliers name at the Product Description.

Click on Non-Catalog Quick Order.

Information added here will create a new PO Line

| Non-Catalog Quick Order |
|-------------------------|

d. Changes to PO Funding (Chartfield): (Reference Decision Document for detailed guidance)

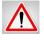

NOTE: The funds that have already been paid/vouchered are fully liquidated and must remain for this change to be successful. See <u>Requisitioner Training</u> Invoice section for more detailed guidance

 Accounting Distribution at the <u>Header</u> — applies to all PO Lines

 Click on the **pencil** to edit Funding added here applies to the entire PO and splits by percentage in **Peoplesoft**

#### Accounting Distribution at the <u>PO Line</u>

• Click on **dots** to edit

Funding added here applies to that line only. However the payment is made exactly as entered here

| Accounting Distr       | ribution |     |                      |           |         |                                  |                                      | ··· |
|------------------------|----------|-----|----------------------|-----------|---------|----------------------------------|--------------------------------------|-----|
| Acct Dist Shortcut     | BU       | Org | Fund                 | Activity  | Project | Account                          | A/U                                  | _   |
| Activity or<br>Project |          | Sho | rtcut auto fills the | se fields |         | Ex: 62500 for<br>Office supplies | Activity = 1 or 0<br>Project = Blank |     |
| č                      |          |     |                      |           |         |                                  |                                      |     |

¥ Note for successful processing of payments and Change Requests is it best practice to add the Chartfields at the PO line when using multiple funding sources.

| 1 Item                          |           |                      |            |          |            | 🗌 💌 |
|---------------------------------|-----------|----------------------|------------|----------|------------|-----|
| A LOT OF FUN STUFF · 1 Item     | PO Total  |                      |            |          |            | ]   |
| ∧ SUPPLIER DETAILS <sup>↑</sup> |           |                      |            |          |            |     |
| Contract no value               | PO Number | U00012345            |            |          |            |     |
| Product Description             | Catalog   | g No. Size/Packaging | Unit Price | Quantity | Ext. Price |     |
| Product Description             |           | 1/EA                 | \$25.00    | 1 EA     | \$25.00    |     |

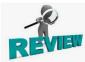

- **4. Review:** Verify that changes are accurate, appropriate documentation has been attached, sufficient supporting comments have been added for documentation/post audit, etc.
- 5. Submit Request

Submit Request

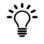

- Change Request Workflow : The "Change Request" Triggers a new Workflow called "Change Request Approval". Note that Change Request has workflow similar to Requisition workflow. The status of this change is visible at all times.
  - The "Change Request" is a new Document type

| Pending                                              |         |
|------------------------------------------------------|---------|
| Total (7,927.00 USD)                                 | ~       |
| Subtotal                                             | 7,927.0 |
|                                                      | 7,927.0 |
| Related Documents                                    | ~       |
| Purchase Order: UP00003304                           |         |
| Requisition: 3551647                                 |         |
| What's next?                                         | ~       |
| Workflow                                             | C 🖶     |
| Show skipped steps                                   |         |
| Submitted<br>10/22/2022 11:51 AM<br>HEATHER M HOLLEY |         |
| Start - Parallel Steps                               |         |
| - CF Validation<br>Active                            |         |
| CF Validation Response                               |         |
| End - Parallel Steps                                 |         |
| Procurement Review Puture                            |         |
| Start - Parallel Steps                               |         |
| Department Approval     Pature                       |         |

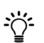

Change Request Tab: This tab shows the status of the Change Request and is located on the PO

| urchase Order •  | A LOT OF FUN STUFF     | PO Number Revision 0      |                       |            |             |         |
|------------------|------------------------|---------------------------|-----------------------|------------|-------------|---------|
| Status Summary   | Revisions 1 Confirmati | ons Shipments Change Requ | est Receipts Invoices | Comments 1 | Attachments | History |
| Records found: 1 |                        |                           |                       |            |             |         |
| Status           | Number                 | Owner                     |                       | Created    |             |         |
| Pending          | 3637955                | HEATHER M HOLLEY          |                       | 10/28/2022 |             |         |

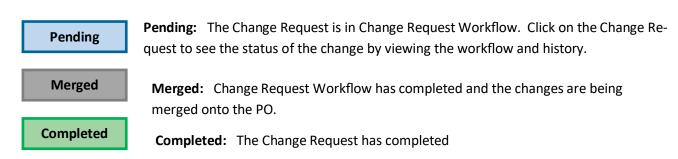

# **One Sheet**

- Use Decision Document to determine if a change can or should be made.
- Go to the Change Request Tab located on the PO •

| Purchase Order • Supplier • PO Number Revision 0                                                                                                    |
|----------------------------------------------------------------------------------------------------|
| Status Summary Revisions 1 Confirmations Shipments Change Request Receipts Invoices Comments Attachments History                                                                |
| Click on the <b>Plus Sign</b> to begin the Change Request +                                                                                                    |
| Type in a detailed reason for the change     Change Request Reason                                                                                                    |
| Attach any applicable/supporting documentation.                                                                                                    |
| a. External Communications tab: External Communications Resend to                                                                                                    |
| <ul> <li>If the supplier should receive a copy of the updated PO click on this box</li> <li>If the supplier should not receive a copy of the PO leave this box blank</li> </ul> |
| 2. Click <i>Create Change Request</i> Create Change Request                                                                                                    |
| 3. Make the desired changes to the PO                                                                                                    |
| a. Change / update the <b>Product Description</b> :                                                                                                    |
| b. Changes to <b>PO amount</b> :                                                                                                    |
| c. Add a <b>new PO line</b> :                                                                                                    |
| d. Changes to <b>PO Funding (Chartfield)</b> :                                                                                                    |

NOTE: The funds that have already been paid/vouchered are fully liquidated and must remain for this change to be successful. See <u>Requisitioner Training</u> Invoice section for more detailed guidance Note for successful processing of payments and Change Requests is it best practice to

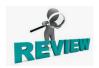

1.

4. Review: Verify that changes are accurate, appropriate documentation has been attached, sufficient supporting comments have been added for documentation/post audit, etc.

add the Chartfields at the PO line when using multiple funding sources.